Desktop systémy Microsoft Windows IW1/XMW1 2019/2020

### **Peter Solár**

solar@pocitacoveskoleni.cz

Fakulta Informačních Technologií Vysoké Učení Technické v Brně Božetěchova 2, 612 66 Brno

Revize 7. 10. 2019

### Správa bitových kopií systému

### Nástroje pro správu bitových kopií

- **DISM** (*Deployment Image Servicing and Management*)
	- Nástroj pro správu (vytváření, úpravu a nasazování) bitových kopií systému (*Windows images*)
		- Úprava Windows PE bitových kopií
		- Povolení / zakázání funkcí systému Windows
		- Přidání / odebrání / vypsání balíků / ovladačů
		- Konfigurace oblastních a jazykových nastavení
		- Upgrade edice systému Windows
	- Součást Windows ADK i systému Windows
		- Nezávislý na verzi systému (lze pracovat s bitovou kopií 32-bitového systému na 64-bitovém systému a opačně)

### Správa bitových kopií

- Online (*online servicing*, **dism** přepínač **/online**)
	- Správa nasazené bitové kopie (tzn. běžícího systému)
- Offline (*offline servicing*, **dism** přepínač **/image**)
	- Správa bitové kopie ve **.wim**/**.vhd**/**.vhdx** souborech
	- Umožňuje úpravu bitové kopie bez nutnosti jejího nasazení a opětovného zachycení (uložení)
		- Vyšší bezpečnost
			- Aplikace aktualizací před prvním startem systému
		- Není potřeba resetovat dobu aktivace Windows
		- Možnost výměny souborů odpovědí

### Základní informace o bitových kopiích

- Informace o bitových kopiích uložených ve **.wim** nebo **.vhd**/**.vhdx** souboru
	- **dism /Get-ImageInfo /ImageFile:***<cesta-k-wim/vhd>* **[/Index:***<index>* **| /Name:***<název>***]**
	- U **.vhd**/**.vhdx** souborů se musí vždy použít **/Index:1**, jelikož mohou obsahovat pouze jednu bitovou kopii
- Informace o všech připojených bitových kopiích
	- **dism /Get-MountedImageInfo**

## Připojení bitové kopie

### Připojení bitové kopie do zadaného adresáře

- **dism /Mount-Image /ImageFile:***<cesta-k-wim/vhd>*  **{/Index:***<index>* **| /Name:***<název>***} /MountDir:***<adresář>*
	- Adresář musí být prázdný a nesmí být symbolický odkaz

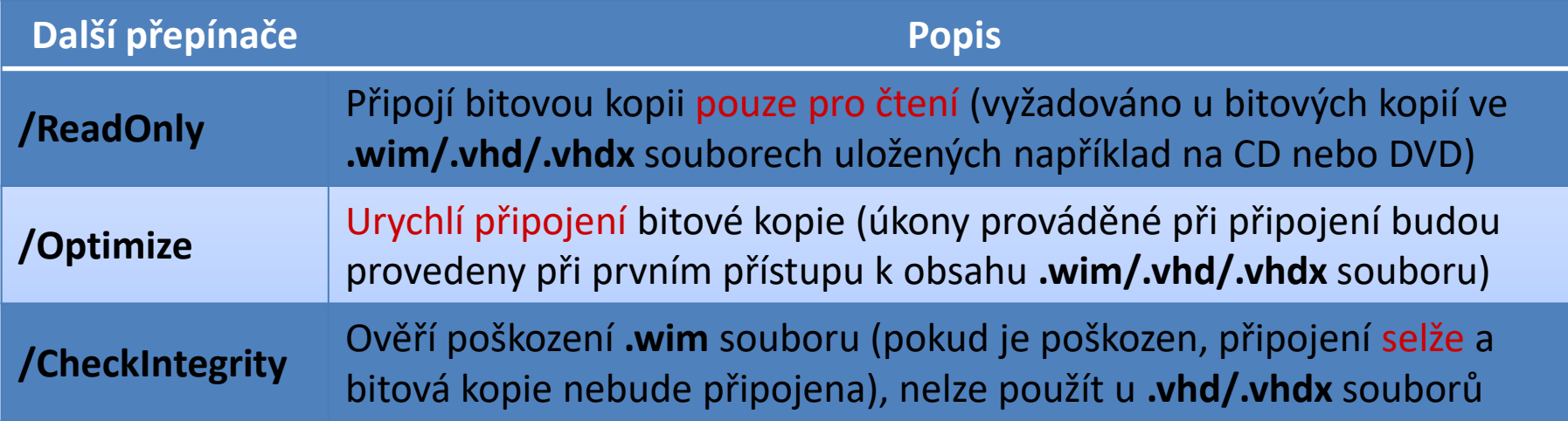

### Uložení bitové kopie

- Zapsání změn provedených v připojené bitové kopii zpět do jejího **.wim**/**.vhd**/**.vhdx** souboru
	- **dism /Commit-Image /MountDir:***<adresář>*

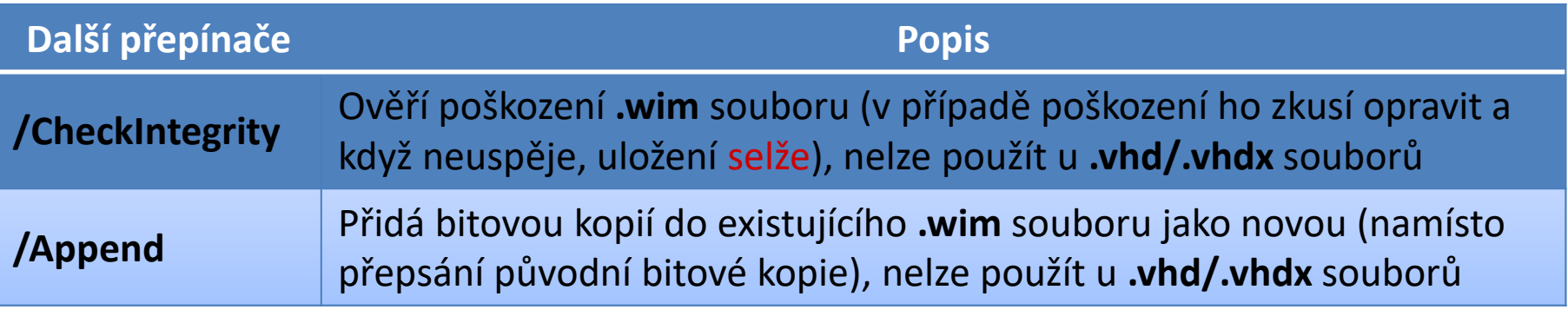

- **·** Časově náročná operace
	- Není vhodné zapisovat změny při každé modifikaci bitové kopie, lepší je zapsat je až před odpojením bitové kopie

# Odpojení bitové kopie

### **• Odpojení bitové kopie ze zadaného adresáře**

### **dism /Unmount-Image /MountDir:***<adresář>*  **{/Commit | /Discard}**

• Přepínač **/Commit** vynutí uložení změn v bitové kopii před jejím odpojením (přepínač **/Discard** je zahodí)

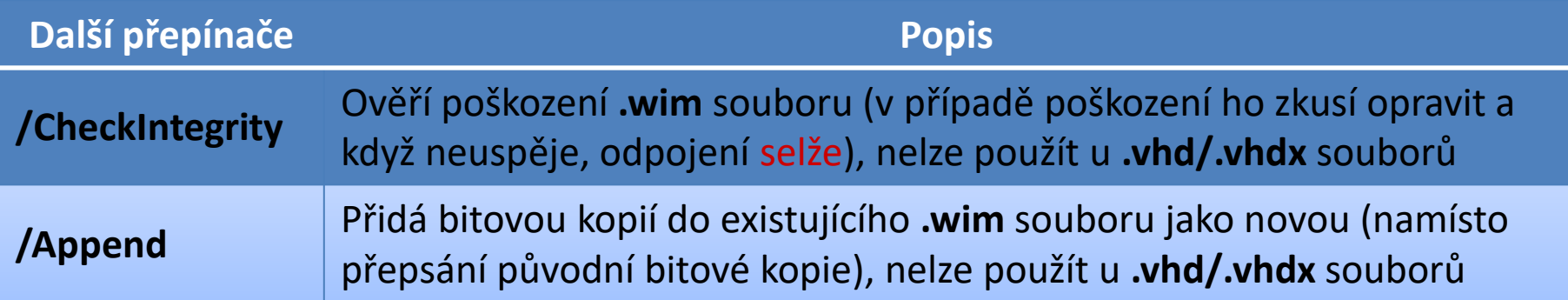

# Údržba připojených bitových kopií

- Obnova připojení bitové kopie v daném adresáři
	- **dism /Remount-Image /MountDir:***<adresář>*
- Odstranění poškozených souborů
	- **dism /Cleanup-Mountpoints**
	- Provádí se u všech připojených bitových kopií
	- Neodpojí ani nesmaže připojené bitové kopie

### Přepínače pro získávání informací

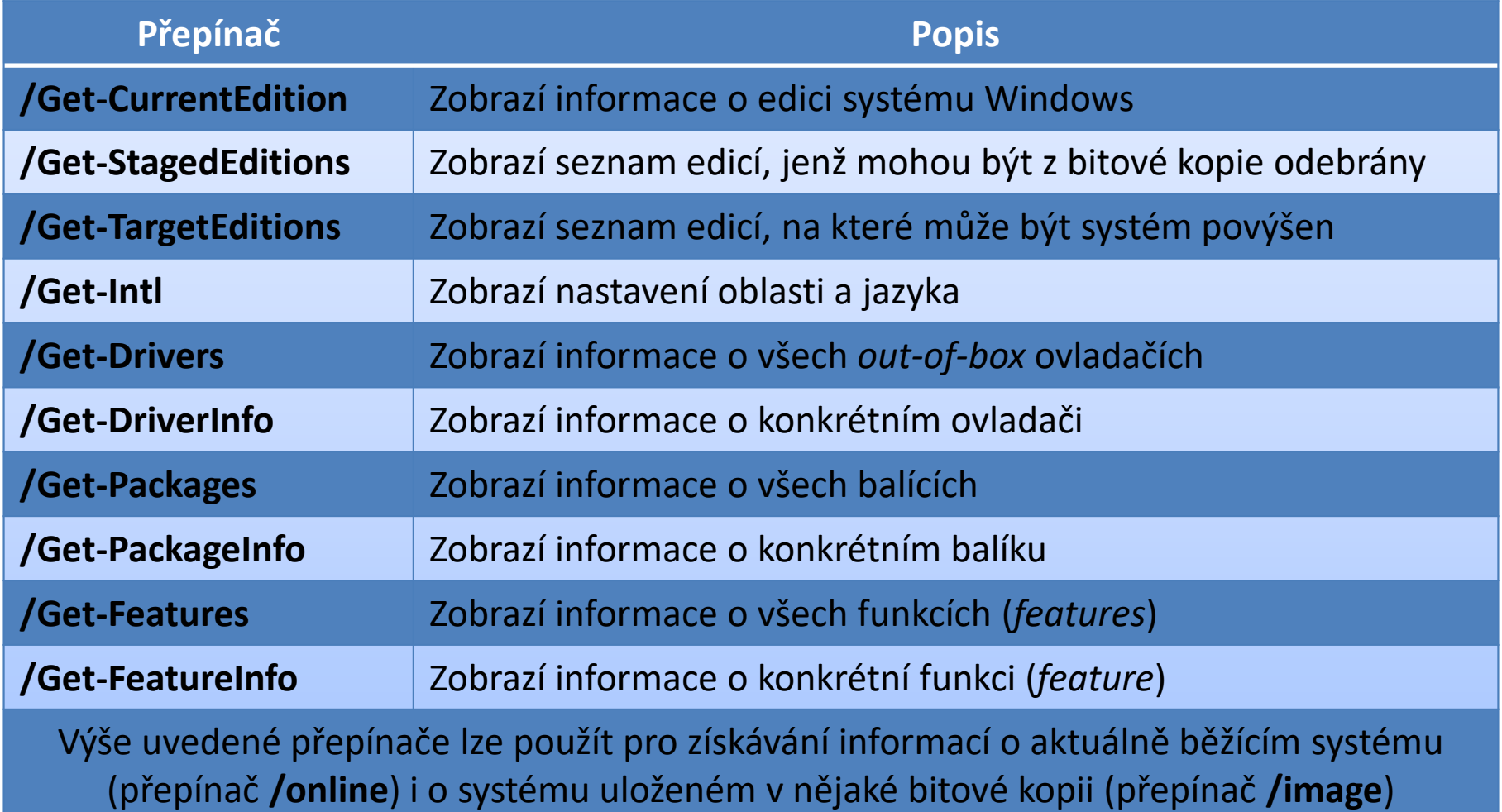

### Správa edicí operačního systému

- Změna edice systému Windows v bitové kopii
	- **dism /Image:***<adresář>* **/Set-Edition:***<id-edice>*
	- **Bitová kopie musí obsahovat soubory dané edice**
	- Změna (zadání) licenčního klíče (po změně edice)
		- **dism /Image:***<adresář>* **/Set-ProductKey:***<licenční-klíč>*
		- Během instalace (přes soubor odpovědí nebo v OOBE)
- Změna edice běžícího systému Windows
	- **dism /Online /Set-Edition:***<id-edice>* **/AcceptEula /ProductKey:***<licenční-klíč>*
	- Podporováno pouze u Windows Server

### Správa jazyka operačního systému

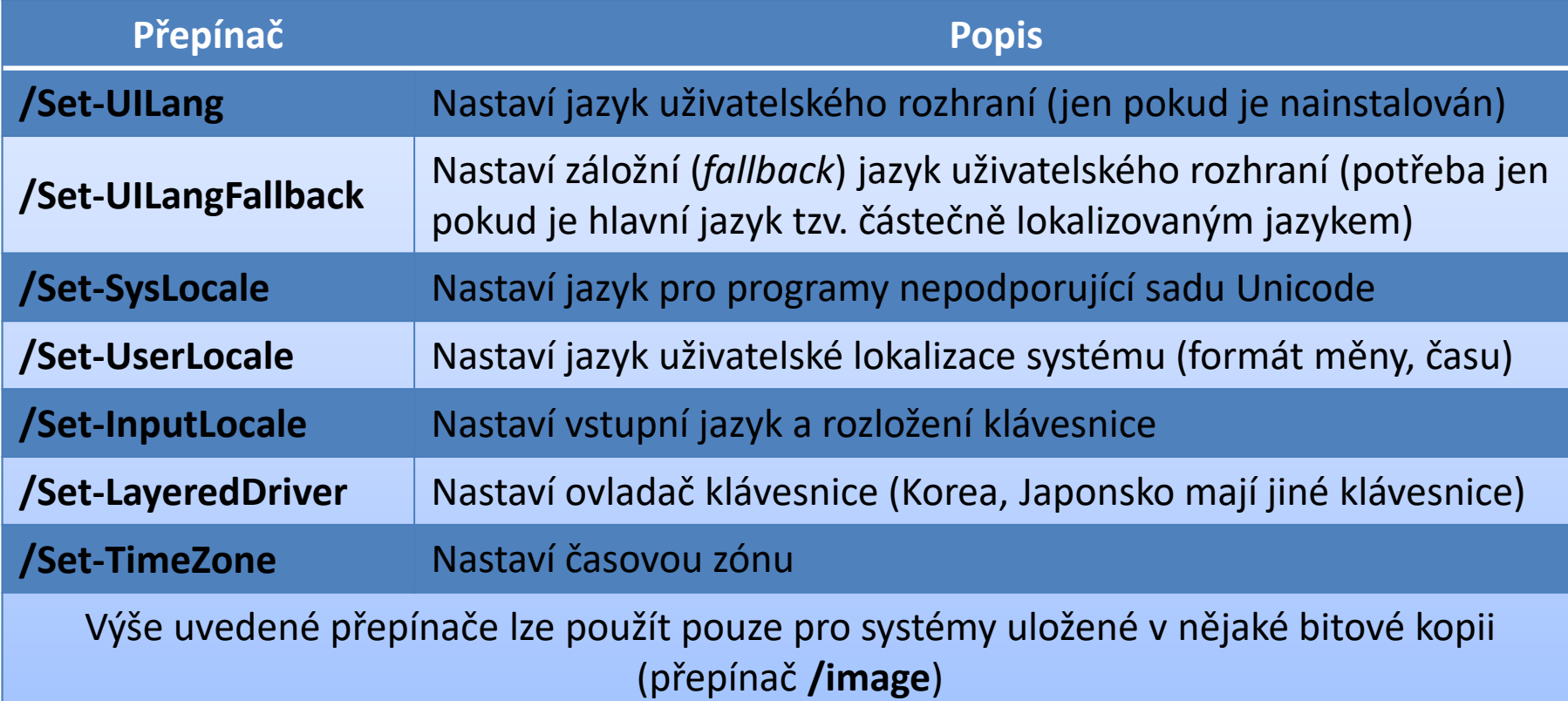

### Správa ovladačů

Jsou podporovány jen ovladače ve formátu **.inf**

- Nelze použít ovladače uložené v **.msi** balících nebo jiných instalačních balících (např. v **.exe** souborech)
- o Ovladače lze spravovat pouze v offline režimu, tedy jen v připojených bitových kopiích

### Přidání ovladače do bitové kopie

- **dism /Add-Driver /Image:***<adresář>* **/Driver:***<adresář/cesta-k-inf>* **[/Recurse]**
- **Pokud je zadán adresář s ovladači, jsou přidány** všechny ovladače v tomto adresáři
	- **/Recurse** pro zpracování i ovladačů v podadresářích
- Na 64-bitových verzích systému Windows musí být všechny ovladače digitálně podepsány
	- **·** Instalaci nepodepsaných ovladačů je možné provést přidáním přepínače **/ForceUnsigned**

### Odebrání ovladače z bitové kopie

- **dism /Remove-Driver /Image:***<adresář>* **/Driver:***<cesta-k-inf>*
- Nelze odebrat výchozí ovladače systému
- Soubory **.inf** přidaných ovladačů mají vždy název ve formátu **oem***<číslo>***.inf**
	- Pro vyhledání lze použít **dism /Get-Drivers**

### Správa balíků operačního systému

- Jsou podporovány balíky ve formě **.cab** a **.msu** souborů (garantují bezobslužnou instalaci)
	- Lze definovat adresář pro rozbalení souborů během instalace (globální přepínač **/ScratchDir:**<adresář>)
		- Nedoporučuje se používat sdílené adresáře, jen lokální
		- Ve výchozím nastavení adresář **\<windows>\%Temp%**
		- Obsah tohoto adresáře je vymazán po každé operaci
- Balíky lze spravovat
	- V offline režimu (připojená bitová kopie)
	- V online režimu (aktuálně běžící systém)

### Přidání balíku do bitové kopie

- **dism /Add-Package /Image:***<adresář>* **/PackagePath:***<cesta>* **[/IgnoreCheck]**
- Jako cestu lze zadat
	- Soubor **.msu** nebo **.cab**
	- Adresář s rozbaleným **.cab** archívem
	- Adresář obsahující jeden či více **.msu** a **.cab** souborů
- Balík musí být aplikovatelný na systém obsažený v cílové bitové kopii (musí být splněny závislosti)
	- Aplikaci balíku lze vynutit přepínačem **/IgnoreCheck**

### Průběh instalace balíků

- Přidané balíky jsou nainstalovány až při spuštění systému obsaženého v dané bitové kopii
- Pokud je instalace balíku závislá na přítomnosti jiných balíků, je lepší pro instalaci použít soubor odpovědí, kde lze definovat pořadí instalace
- Balíky jsou instalovány v pořadí v jakém jsou zadány na příkazové řádce

### Odebrání balíku z bitové kopie

- **dism /Remove-Package /Image:***<adresář>* **{/PackageName:***<název>* **| /PackagePath:***<cesta>***}**
- Odebrat je možné jen balíky nainstalované z **.cab** souboru (balíky z **.msu** souboru nelze odebrat)
- Odebrané balíky jsou odinstalovány při spuštění dané bitové kopie

Desktop systémy Microsoft Windows Správa bitových kopií systému

### Stavy ovladačů a balíků

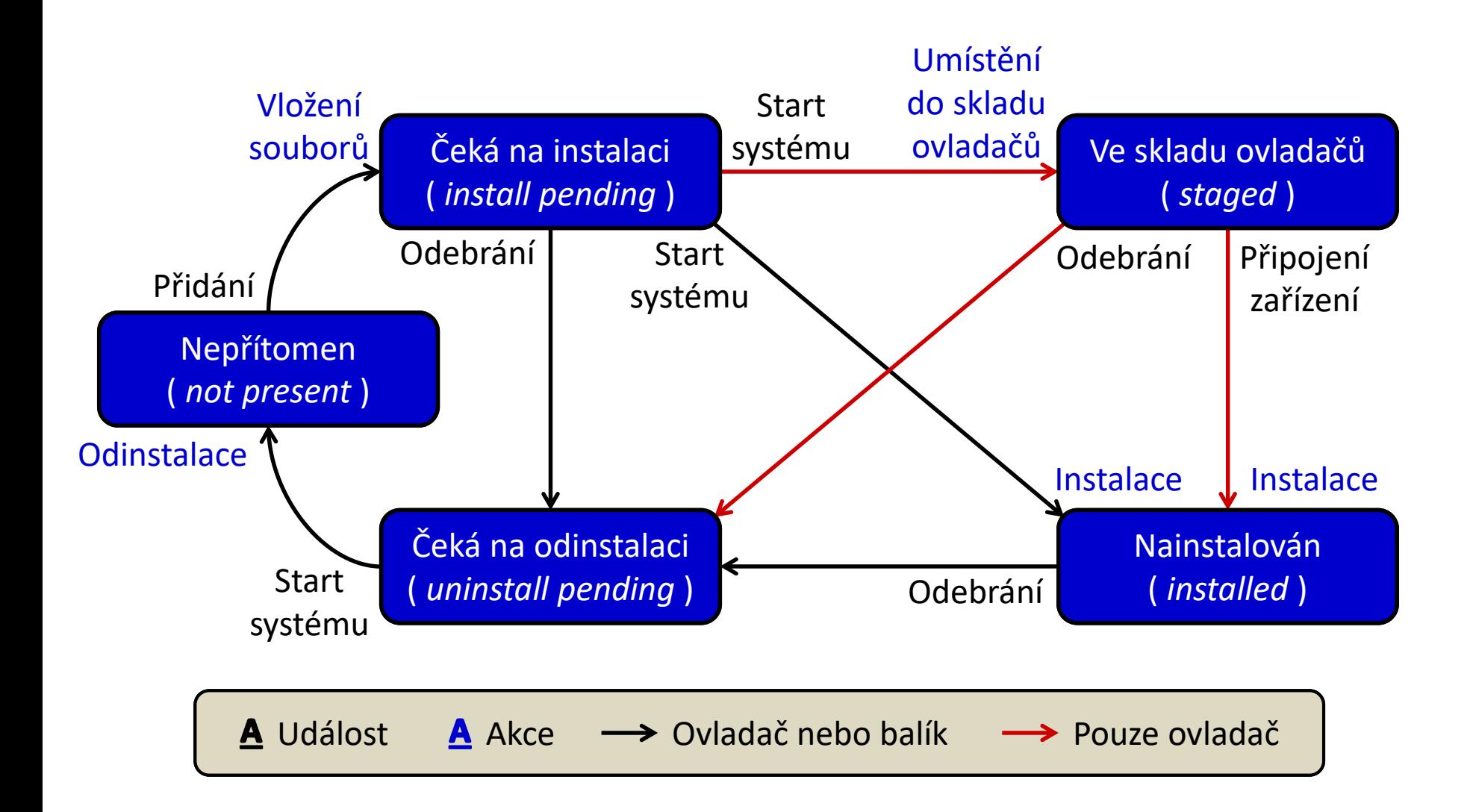

### Správa funkcí operačního systému

Povolení funkce (*feature*) operačního systému

**dism /Enable-Feature /FeatureName:***<název>*

| Další přepínače                   | <b>Popis</b>                                            |
|-----------------------------------|---------------------------------------------------------|
| /PackageName: <n<i>ázev&gt;</n<i> | Název balíku obsahujícího povolovanou funkci            |
| /Source: <adresář></adresář>      | Adresář obsahující soubory potřebné pro povolení funkce |

### Zakázání funkce (*feature*) operačního systému

**dism /Disable-Feature /FeatureName:***<název>*

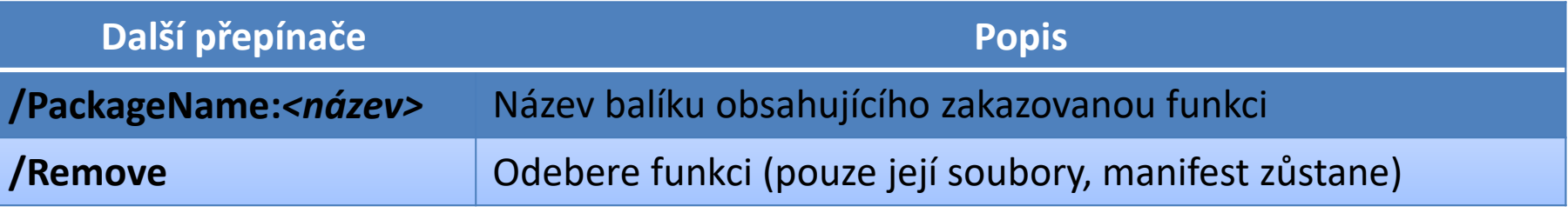

• Spravovat funkce lze v online i offline režimu

### Správa (desktop) aplikací

- Jsou podporovány pouze MSI aplikace (soubory **.msi**) a jejich záplaty (*patches*, soubory **.msp**)
- Aplikace nelze instalovat ani odinstalovat
	- Podporováno pouze získávání informací o aplikacích v připojených bitových kopiích (offline režim)

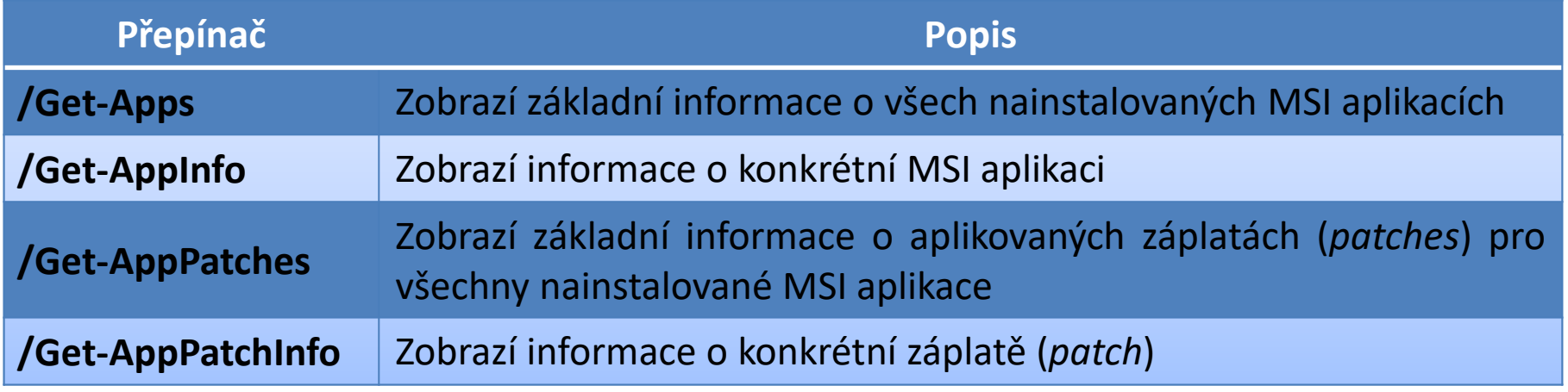

### Správa apps (aplikací pro Modern UI)

- Jsou podporovány **.appx** a **.appxbundle** balíky
	- Balíky lze spravovat v offline režimu i online režimu
	- Přítomné (nainstalované) aplikace lze zjistit pomocí **dism /Get-ProvisionedAppxPackages**
- Přidání (instalace) *apps* aplikace
	- **dism /Add-ProvisionedAppxPackage /PackagePath:***<cesta-k-appx-souboru>*
- Odebrání (odinstalace) *apps* aplikace
	- **dism /Remove-ProvisionedAppxPackage /PackageName:***<název-appx-balíku>*

### Aplikace souboru odpovědí

- **dism /Apply-Unattend:***<soubor-odpovědí>*
- **Spustí se offlineServicing** konfigurační průchod
- Nekontroluje se aplikovatelnost balíků
- Lze aplikovat na bitové kopie
	- V offline režimu (připojená bitová kopie)
	- V online režimu (aktuálně běžící systém)
		- Lze provádět vše kromě aktualizace ovladačů

# Nasazování bitových kopií systému

### Motivace k nasazování bitových kopií

### **Programátor Správce systému**

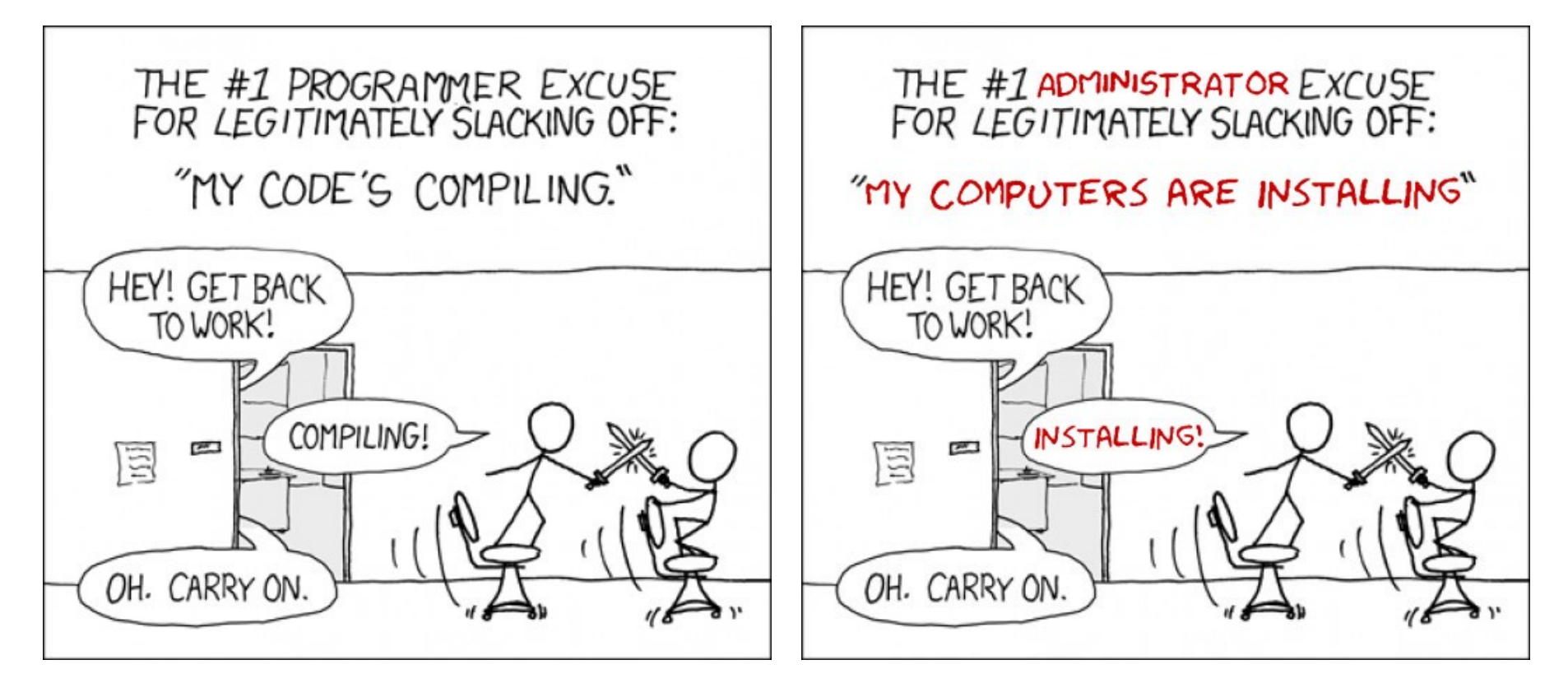

### Nástroje pro nasazování bitových kopií

**DISM** (*Deployment Image Servicing and Management*)

- Nástroj pro správu (vytváření, úpravu a nasazování) bitových kopií systému (*Windows images*)
- Součást Windows ADK i systému Windows
- **MDT** (*Microsoft Deployment Toolkit*)
	- Sada nástrojů pro usnadnění nasazování systémů
	- Zdarma ke stažení se stránek společnosti Microsoft
- **SCCM** (*System Center Configuration Manager*)
	- Kompletní řešení pro správu systémů Windows

# Typy bitových kopií

- Tlustá bitová kopie (*thick image*)
- Tenká bitová kopie (*thin image*)
- Hybridní bitová kopie (*hybrid image*)

### Tlustá bitová kopie (thick image)

- Kromě operačního systému obsahuje základní aplikace, jazykové balíky a další soubory
- Jednoduché vytváření
	- Vyžaduje minimum skriptování (většinou žádné)
- Rychlé nasazení
- Pracná aktualizace
- Pro vytvoření lze použít MDT
- Často se používá jako forma zálohy
	- Bootovatelné virtuální disky

### Tenká bitová kopie (thin image)

- Obsahuje pouze operační systém (případně jen pár základních aplikací nebo jazykových balíků)
- Složitější vytváření
	- Aplikace a jazykové balíky instalovány až dodatečně
		- Potřeba mít infrastrukturu pro distribuci aplikací
		- Často vyžaduje velké množství skriptování
- Nemusí se aktualizovat
- Nižší bezpečnost
	- Aktualizace aplikovány až po nasazení (za běhu)

### Hybridní bitová kopie (hybrid image)

- Kombinace tlusté a tenké bitové kopie
	- Automatická instalace aplikací a jazykových balíků při prvním startu systému (instalace ze síťového zdroje)
	- Výhody tenké bitové kopie, ale jednodušší vytváření
- Vyšší bezpečnost
	- **·** Instalace před prvním přihlášením uživatele
- $\checkmark$  Není nutná infrastruktura pro distribuci aplikací
- Delší čas instalace
- Někdy jako tlustá bitová kopie rozšiřující tenkou

### Nasazování bitových kopií

- Základní nasazování bitových kopií
	- Aplikace (rozbalení) bitové kopie
- Pokročilé nasazování bitových kopií
	- Light-Touch Instalace (LTI)
	- Zero-Touch Instalace (ZTI)
	- User-Driven Instalace (UDI)

### Aplikace bitové kopie

- Aplikace (rozbalení) bitové kopie uložené ve **.wim** souboru na vybraný oddílu disku
	- **Dism /Apply-Image /ImageFile:***<cesta-k-wim>*  **{/Index:***<index>* **| /Name:***<název>***} /ApplyDir:***<jednotka>*

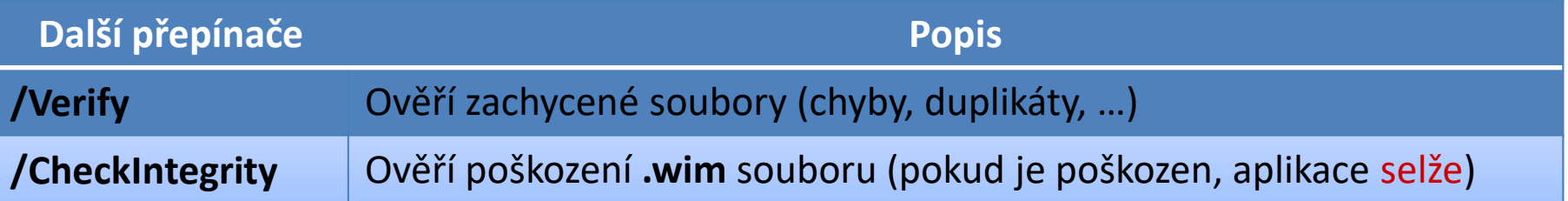

Bitové kopie uložené ve **.vhd/.vhdx** souborech nelze aplikovat (rozbalit), lze je pouze připojit do adresáře

### Light-Touch Instalace (LTI)

- Umožňuje výběr stupně automatizace
	- Může vyžadovat interakci s uživatelem
		- Riziko zavlečení chyb, nutnost mít oprávnění správce
- Minimální nároky na infrastrukturu
- Podpora nasazování ze sdíleného adresáře nebo odnímatelných úložišť (CD, DVD, UFD, …)
- Nasazení může být zahájeno manuálně nebo automaticky pomocí WDS
- Rychlejší příprava procesu instalace

### Zero-Touch Instalace (ZTI)

- Podporuje pouze plně automatizovaná nasazení
	- Žádná interakce s uživatelem
		- Nižší riziko zavlečení chyb
		- Oprávnění jsou uložena v konfiguračních souborech
- Vyžaduje System Center Configuration Manager
- Nasazování pouze z distribučních bodů SCCM
- Nasazení lze zahájit jen pomocí SCCM nebo WDS
- Složitější příprava procesu instalace
- Vyžaduje RPC pro komunikaci s klienty

### User-Driven Instalace (UDI)

- Kombinace Zero-Touch a Light-Touch instalace
	- Prakticky "Zero-Touch s možností interakce uživatele"
- Vyžaduje System Center Configuration Manager
- Uživatel může zahájit i si přizpůsobit celý proces nasazování

### Microsoft Deployment Toolkit (MDT)

- Sada nástrojů pro usnadnění nasazování systémů
	- Správa a distribuce bitových kopií (**.wim** souborů)
	- Správa ovladačů, aktualizací a aplikací
	- Řízení přístupu k distribučním sdílením
- Vyžaduje Windows ADK (starší verze WAIK)
- Výše uvedené úkony realizují (resp. automatizují) tzv. sekvence úloh (*task sequences*)

### MDT 2013 Update 2 (a novější)

### **•** Podpora

- Windows 7, 8, 8.1 a 10
- Windows Server 2008 R2, 2012 a 2012 R2, 2016
- Windows PE 10
- **Podpora USMT 10** 
	- Podpora hard-link migrace a stínových kopií
- Podpora instalace MS Office 2007 2016 a 365
- Podpora Light-Touch instalace (LTI)
	- S SCCM i Zero-Touch (ZTI) a User-Driven (UDI)

### Deployment Workbench

- MMC konzole pro práci s MDT
	- Vytváření a správa distribučních sdílení a bodů nasazení
	- Vytváření Windows PE bitových kopií pro Light-Touch instalaci
	- Definice sekvencí úloh (*task sequences*)
- Měla by běžet pouze jedna instance
	- $\bullet$  Při běhu více instancí nepředvídatelné chování  $\odot$

### Distribuční sdílení (Distribution Share)

- Adresář obsahující soubory potřebné k instalaci a konfiguraci systému na cílovém počítači
	- Nastavení MDT
	- Bitové kopie (**.wim** soubory)
	- Zdrojové soubory sekvencí úloh, balíků, aktualizací, jazykových balíků, ovladačů a aplikací
	- Metadata operačních systémů a všech jejich balíků, aplikací a ovladačů

### Obsah distribučního sdílení

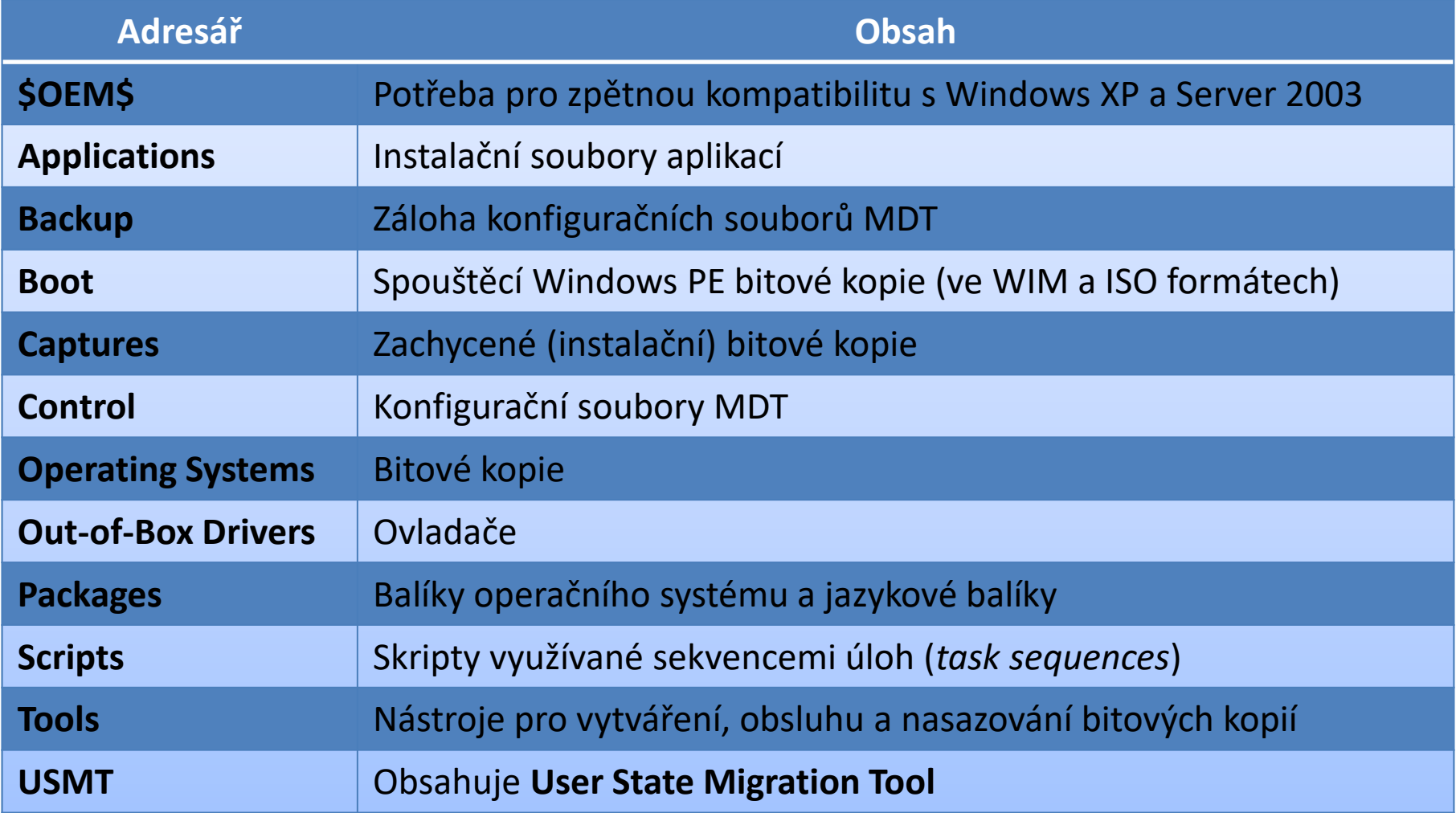

### Body nasazení (Deployment Points)

- Zajišťují distribuci souborů z distribučního sdílení
- Každý bod nasazení umožňuje přístup k určité části souborů z distribučního sdílení
	- Pomocí tzv. výběrových profilů (*selection profiles*) lze definovat, které bitové kopie, ovladače, aktualizace, aplikace a sekvence úloh mají být k dispozici
- Klientské počítače se připojují k bodům nasazení a vybírají si sekvenci úloh, kterou chtějí spustit

# Typy bodů nasazení

- Deployment Share (single-server, lab)
	- Vytvoří bod nasazení z distribučního sdílení
- Linked Deployment Share (separátní sdílení)
	- Vytvoří lokální nebo vzdálené sdílení obsahující část souborů z distribučního sdílení
	- Synchronizuje se s distribučním sdílením
- Media (odnímatelné úložiště)
	- Vytvoří adresáře (nebo ISO) obsahující část souborů z distribučního úložiště

### Sekvence úloh (Task Sequences)

- Sada úloh vykonávaných během nasazování
	- **Řídí celý proces nasazování bitových kopií**
	- Možnost slučování úloh do skupin
	- Úlohy lze vykonávat podmíněně
- Vytváří se z předdefinovaných šablon
- Vždy vázané na konkrétní bitovou kopii

# Šablony sekvencí úloh (1)

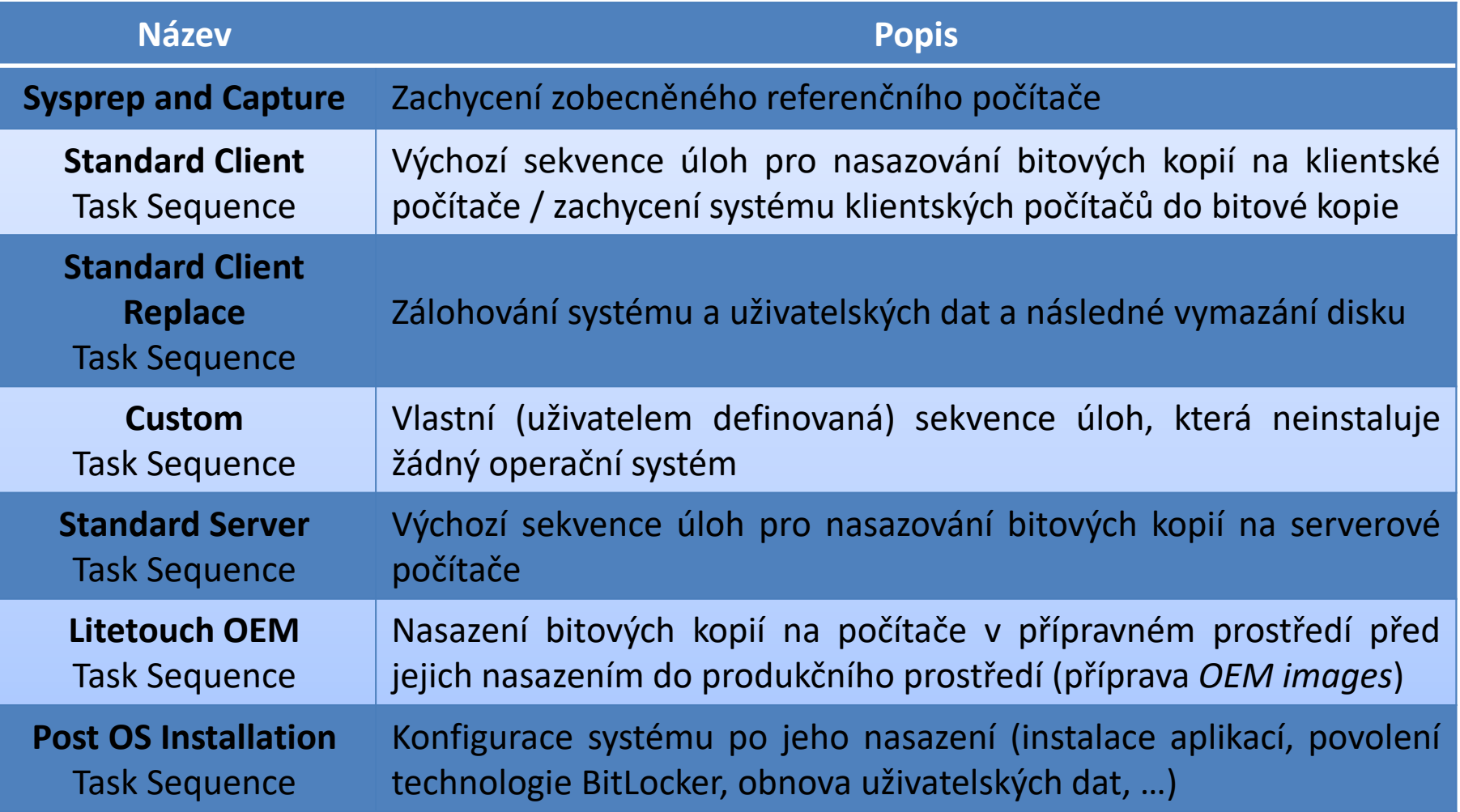

# Šablony sekvencí úloh (2)

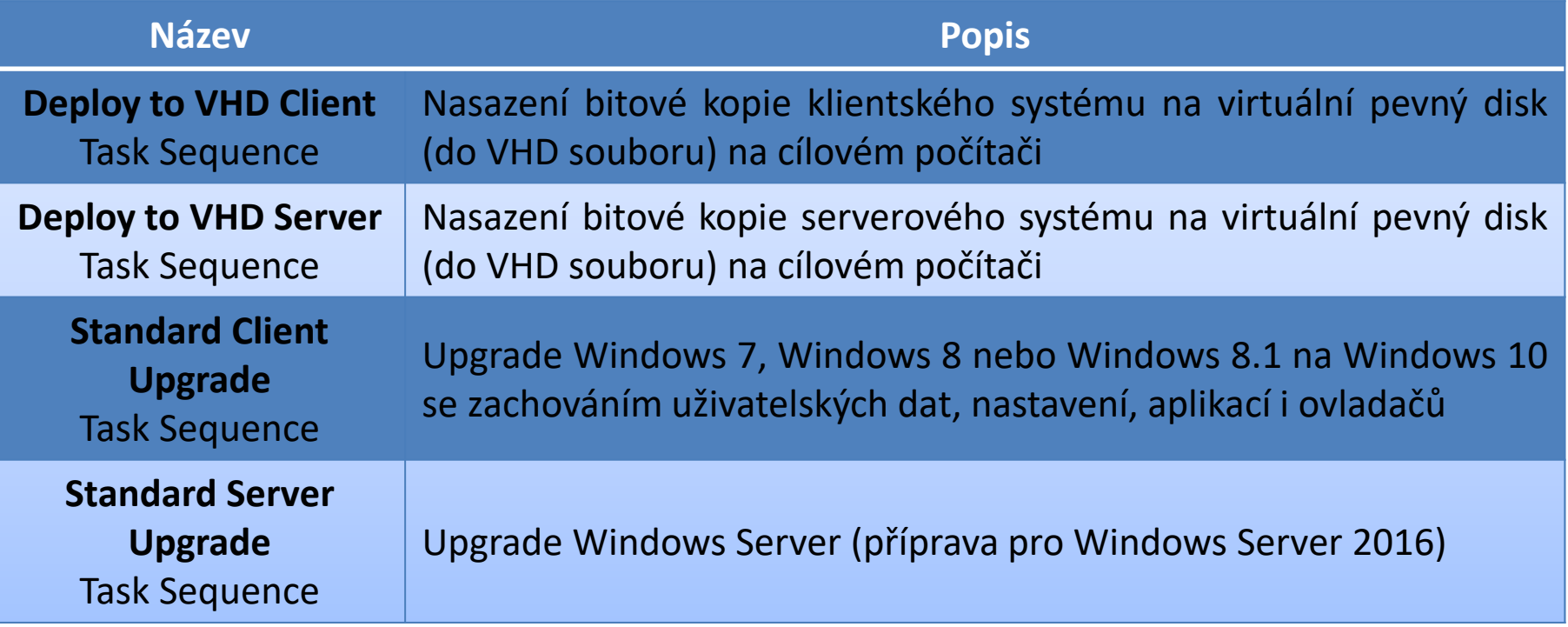

# Základní úlohy

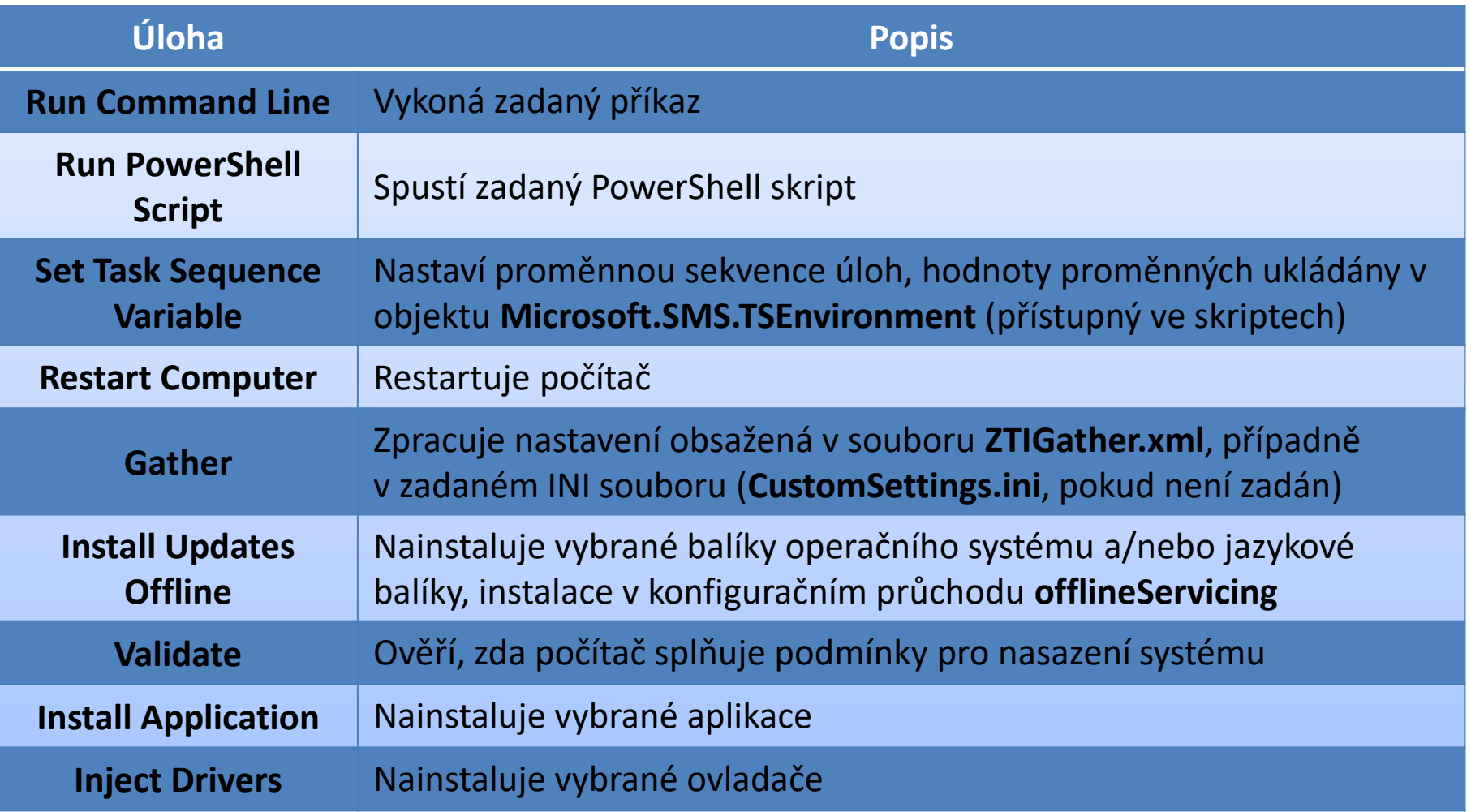

### Instalace aplikací

- Možnosti instalace aplikací
	- Instalace z distribučního sdílení
	- o Instalace z externího zdroje
- Potřeba specifikovat příkaz pro instalaci aplikace
- **Instalace více aplikací v jediném kroku** 
	- Vyžadované aplikace (nainstalovány automaticky)
		- Nastavení **MandatoryApplications** v **CustomSettings.ini**
	- Volitelné aplikace (uživatel určí, zda nainstalovat)
		- Nastavení **Applications** v **CustomSettings.ini**
		- Vložením informací do MDT databáze